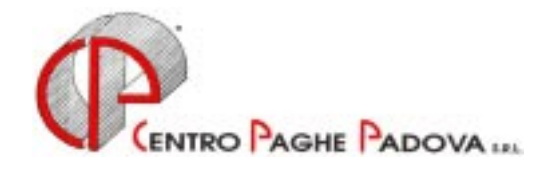

# **AGGIORNAMENTI PROGRAMMA PAGHE Del 06 e del 07/02/2003**

*Sono presenti in Internet due aggiornamenti programmi OBBLIGATORI:* 

# **AGGIORNAMENTO SUI CONTRATTI**

**Edilizia – Industria (A021)** aggiornati gli elementi provinciali delle suddivisioni BG, FO, FX, PD, PV, RA, RX e VI; sono stati arrotondati a due decimali i valori dei minimi di retribuzione del nazionale.

**Agricoltura – Operai (A072)** inserita la nuova suddivisione provinciale per Catania (CT); **Magazzini generali (A050)** da una verifica sul contratto sono stati variati i valori dell'elemento "Acconto" per i livelli Q e 6.

## **MODIFICHE SULLE TABELLE**

*Codici attività:* abbiamo inserito nelle nostre tabelle i seguenti codici attività precedentemente non previsti:

33104: Fabbricazione di protesi ortopediche;

52320: Commercio al dettaglio articoli medicali ed ortopedici;

92341: Discoteche, sale da ballo, night clubs e simili.

# **AGGIORNAMENTI RELATIVI AD ALIQUOTE**

Stiamo effettuando le variazioni dei valori delle marche per apprendisti, si tratta di una variazione di un centesimo.

# **ALIQUOTE PERSONALIZZATE**

Abbiamo variato i seguenti codici aliquota personalizzati:

- V065, V107, V108, V112 e V113 aumentato dello 0,20% la percentuale carico ditta
- M091 aliquota al 32,70% totale
- Nuova aliquota A045 come A031 con fondo Milano (2,5 dipendente + 3,10 ditta)
- Nuova aliquota M099 per Attori (Enpals)
- Nuova aliquota M100 per Teatro (Enpals)
- Esposizione malattia e maternità nel totale contributi (no P300 e P400) aliquota M020, M021, A059, P020 e P086.
- Variata l'aliquota F066 relative alle aziende Interinali

- Variate le aliquote per l'agricoltura: V005, V006, V030, V034, V035, V036, V040, V077, V078, V081, V089, V093, V094, V095, V096, V097, V098 e V099.

# **ASSOGGETTAMENTI CASSA EDILE**

Abbiamo inserito la percentuale per:

- l'assoggettamento fiscale per la Cassa Edile di Cremona pari allo 0,35%;
- l'assoggettamento previdenziale per la Cassa Edile di Bergamo 1,4025%.

# **CALCOLO NETTO-LORDO**

E' stato attivato il programma presente nella Procedura paghe, Archivi a.c., Utility , Calcolo Netto-Lordo.

## **ADDIZIONALI REGIONALE/COMUNALE ANNO 2002**

E' stata sistemata l'anomalia che effettuava la trattenuta delle addizionali anno 2002, regionale e comunale, anche ai dipendenti in servizio di leva o in aspettativa.

## **DEDUZIONI**

 $E'$  stata sistemata l'anomalia che calcolava le deduzioni di  $\epsilon$  3.000, anche ai dipendenti richiamati per la sola corresponsione del TFR sospeso.

# **PROCEDURA INAIL (Errore sul codice Inail )**

 **Attenzione!** *Interessa solamente gli Studi che hanno già effettuato autoliquidazione ed effettuato l'Import dei dati Inail nella Procedura Paghe* 

Vi informiamo che, **onde evitare che i dati relativi al codice Inail vengano riportati errati nel modello F24, anche per le ditte già inviate al Centro** 

### **E' OBBLIGATORIO EFFETTUARE GLI AGGIORNAMENTI DEL 06/02/2003 E DEL 07/02/2003**

- > il codice Ditta (campo 'posizione' presente nella Procedura Paghe → Anagrafica Ditta  $\rightarrow$  9° videata  $\rightarrow$  bottone INAIL) può riportare in alcuni casi la seconda cifra (da sinistra)  $= 0$  (zero), anziché l'effettivo numero (es. 003288743/29 anziché 013288743/29).
- -**Per correggere automaticamente tale codice occorre operare come segue:**  1) effettuare gli aggiornamenti presenti su Internet (quelli del 6 e del 7 febbraio 2003). In tal modo verrà costruito, sempre nella videata INAIL dell'anagrafica ditta delle paghe (vedi sopra), un nuovo codice INAIL con il controvalore = 00 (es. 328874329/00).

 E' un nuovo codice, che non dovrete considerare, in quanto servirà a noi per ricostruire quello esatto.

- **2) rifare l'import dei dati per il modello F24.**  (dalla Procedura Paghe  $\rightarrow$  Archivi a.c.  $\rightarrow$  Utility  $\rightarrow$  Import dati da autoliquidazione Inail  $\rightarrow$  creazione file per dati Inail e riporto dati per versamento per modello F24).
- -Al termine, per poter controllare se tali correzioni sono andate a buon fine, è possibile, in Studio, effettuare una stampa che riporta tutte le posizioni Inail ditta nella 9° videata della Procedura Paghe e quelle presenti nella Procedura Inail, al fine di vedere se corrispondono.

Per tale stampa, entrare nella Procedura Inail  $\rightarrow$  Utility  $\rightarrow$  Esecuzione programmi batch, digitare PINASCOD e dare conferma. Uscirà la stampa che potrete a scelta eseguire anche più volte.

-Per quanto riguarda le ditte che hanno già elaborato le paghe, e che quindi riportano un F24 con posizione INAIL errata, sarà nostra cura contattarVi e ristampare a nostro carico il modello F24.

Per gli aggiornamenti in Internet è necessario scaricare i seguenti files:

## **Agg. Progr. Del 06/02/2003 Agg. Progr. Del 07/02/2003**

Per completare, eseguire il consueto aggiornamento programmi nella procedura paghe e, per ovviare al problema del riporto del codice Inail nel modello F24, eseguire le operazioni sopra riportate.

#### **Ripetiamo che**

# **E' OBBLIGATORIO PER TUTTI GLI UTENTI**

**che avevano già importato i dati Inail nella Procedura paghe. Gli stessi devono rieseguire l'import dei dati Inail per il modello F24:** 

- Procedura paghe
- Archivi a.c.
- Utility

.

- Import dati da autoliquidazione Inail
- Creazione file per dati Inail e OK
- Riporto dati per versamento su modello F24 (alla domanda di azzerare i versamenti Inail precedenti, rispondere SI)

#### oppure **variare manualmente il codice Inail nell'Anagrafica ditta, 9^ videata, bottone Inail**

e successivamente **inviare le variazioni al Centro**.

#### CENTRO PAGHE PADOVA SRL

Padova, 08 febbraio 2003